## **Making the most out of OCLC's Reclamation Batchload**

Presented by Benjamin Ferguson Systems Specialist Allen Memorial Library Valley City State University

## Basics on Reclamation

• What is a Reclamation Batchload?

- You can submit the bib records from your catalog, and the Reclamation Batch does the following:
	- 1. Matches the submitted records to OCLC, sets the holdings and updates the timestamp for your holdings
	- 2. Runs a scan/delete, which removes holdings with an earlier time stamp (in other words, records not in your catalog)
- Every library can order one free Reclamation project.

# Background

#### • Flood of 2009

 Following the flood, we weeded our bound periodicals heavily and somewhat in haste.

#### Goals

To have an accurate catalog in both ALEPH and OCLC

To improve the ILL process by fixing erroneous holdings

# Preparation

- Cataloging Integrity Project
	- Using the General Retrieval Forms to fix discrepancies
- Inventory
- Weeding
- Decide upon collections to include and exclude

# Ordering the Reclamation

- First step: Filling out on OCLC's Batchload checlist: http://oclc.org/content/dam/support/batchload/d [ocumentation/using/checklistfororderingBib.pdf](http://oclc.org/content/dam/support/batchload/documentation/using/checklistfororderingBib.pdf)
	- Make sure to request that local holdings records (LHR) are removed.
	- For the type of batchload, use One time, Reclamation, and "Set or cancel based on value of Rec Stat"
	- "What is the location and format of your unique local system bibliographic number?" This will be 001.
	- Should we add your records when they do not match existing WorldCat records?

# Ordering the Reclamation

- Working with ODIN (they sent the files on our behalf)
	- The collection is broken down into files of no more than 100,000 records
	- The date/time on which the files are submitted is the Date Stamp that OCLC will use.

# Working with the results – Problem Records

- Problem records
	- Unresolved records
		- $\times$  Validation error: The 040 field for some records has invalid codes in one of the \$d subfields. This is invalid.

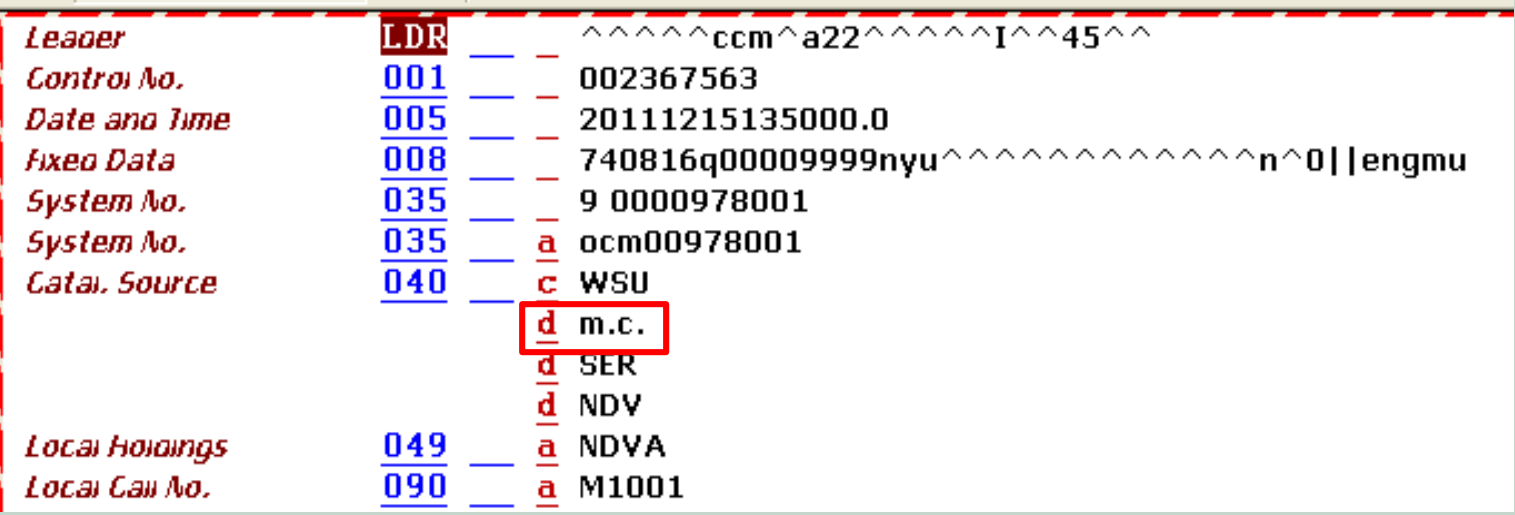

## Working with the results – Problem Records

- Problem records
	- Duplicate Records
	- Rejected records
		- Often those with no OCLC number that either
			- $\times$  can't be matched with an existing record, or
			- $\ast$  do not have enough of a full record to submit as a new record
		- Those with no 001 field (more on that soon)

# Working with the results – Problem Records

- Problem records
	- Fixing
		- Which errors need to be fixed?
		- $\times$  Manually fixing the errors
		- $\times$  Re-adding holdings in OCLC by using Connexion's batch loading capabilities
		- $\times$  Verification of fixing

#### Working with the results –Matched Records

#### • Files that cover the matched records

#### Cross-reference files

This report provides a cross-reference between your library's unique record control numbers and the OCLC number of the matching records in OCLC WorldCat. If you have any questions about this report or your batchload project, please contact the OCLC Database Specialist assigned to your project.

OCLC XREF REPORT

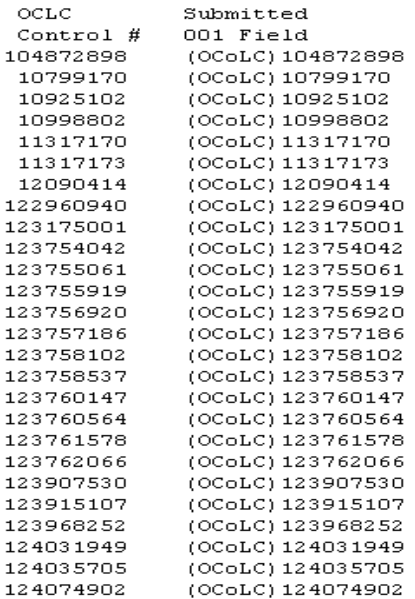

## Working with the results –Matched Records

- Files that cover the matched records
	- Files of MARC Records returned from OCLC
		- $\triangleright$  Our plan is to overlay certain parts of the records:
			- 035 (most critical)
			- 020 & 022, 100, 245, 260, and 300 fields
			- All fields in the 6xx and 7xx ranges

o Before the Reclamation project began:

- $\overline{\phantom{a}}$  We sought to overlay as many records as possible with the updated ones.
- $\times$  Some problems came up due to inconsistencies with loading records in the past – for smaller record sets, we at VCSU had individually loaded the records.
- $\triangleright$  After fixing the inconsistencies, the overlay worked, and all records in this set had real OCLC numbers in the 035 field.

#### • Missing records

- Spotted due to the count of records in the returned files, and due to a "range" of system numbers in our records having no holdings.
- Too many "BadRecs" in one of the files. The entire file was not accepted as a result; unfortunately, this was not reported to us.
- Caused by a lack of 001 field.
- After inquiring, OCLC discovered this and reran the "mystery file".

- Films on Demand records
	- Vendor provided
	- Initially, when we downloaded records from them, they would have vendor numbers in 001 and 035 fields. (The vendor eventually worked on fixing their records; newer ones do not have this problem)

#### After Reclamation:

- $\overline{\phantom{a}}$  In preparation for overlaying records, the 001 fields need to match. Some of the FOD records still had the vendor numbers instead, rather than the (ALEPH) system numbers.
- $\overline{\phantom{a}}$  Ginny was able to help us fix these; most could be matched by a batch process, while some needed to be manually fixed.

- No report on the Scan/Delete results
	- This would have been a helpful report for us to use; unfortunately, OCLC doesn't provide such a report with the Reclamation.

- Don't rush into deciding on a Reclamation Batchload lightly ; your library only gets one free opportunity.
- Do everything you can to make sure your records are good to begin with.
	- Check for discrepancies in the 001 and 035 fields.

- Become familiar with both MS Excel and MarcEdit in advance.
- If you have vendor supplied records, you will need to check if you have permission to upload the records.

- Check on the matching report files immediately to make sure that no records were left off.
	- Compare the number of submitted records and the number in the reports.
	- Go through the files, and look for large ranges of system numbers that are not included.

• Make sure that you have solid processes in place for adding and deleting records to make sure that changes to your local catalog are reflected in OCLC holdings.